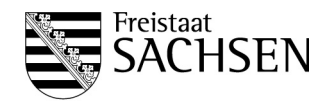

### **Leitfaden**

für

# **Städte, Verbandsgemeinden und verbandsfreie Gemeinden** zum **Datenaustausch mit der Steuerverwaltung Sachsen** über ELSTER

## **ELSTER-Transfer**

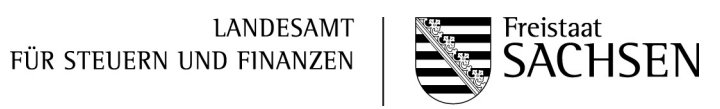

### **Inhaltsverzeichnis**

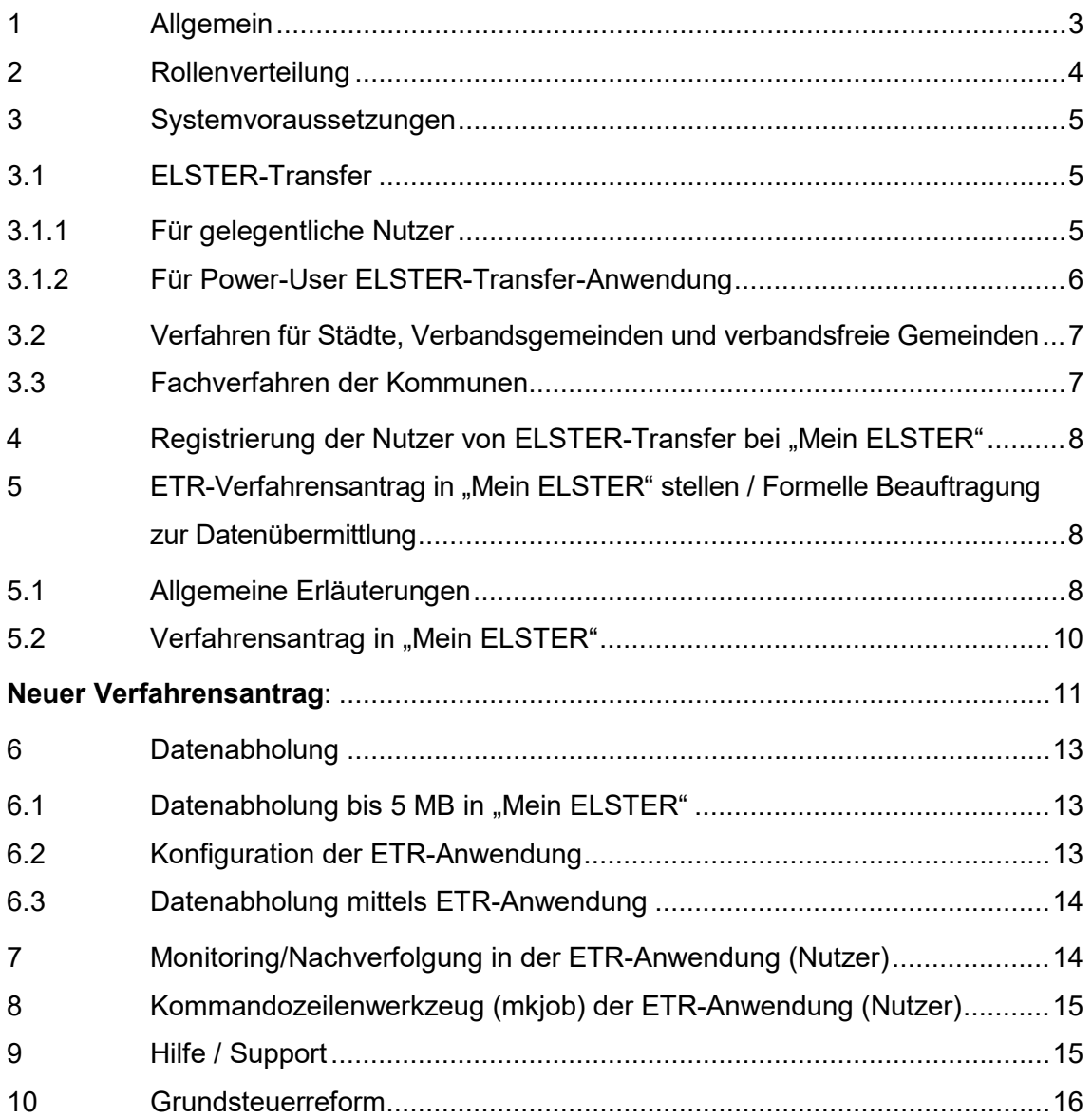

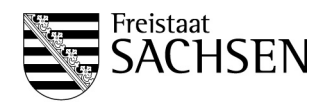

#### <span id="page-2-0"></span>**1 Allgemein**

Im Rahmen der fortschreitenden technischen Entwicklung suchen Steuerverwaltung und Kommunen nach Wegen zur Steigerung der Effizienz und Optimierung der Arbeit. Hierzu kann das neue Verfahren ELSTER-Transfer (im Weiteren auch ETR genannt) zur elektronischen Bereitstellung von Grund- und Gewerbesteuermessbetragsdaten beitragen. Dieser Leitfaden richtet sich ausschließlich an Städte, Verbandsgemeinden und verbandsfreie Gemeinden im Freistaat Sachsen. Er soll dazu dienen, die Verfahrensteilnahme zu erleichtern. Zudem soll er informieren, welche Schritte durchzuführen sind, um sowohl den Städten, Verbandsgemeinden und verbandsfreien Gemeinden als auch der Steuerverwaltung einen geordneten Start in das Verfahren zu ermöglichen.

Grundsätzlich bietet ETR auch die Möglichkeit, Daten an die Steuerverwaltung zu übermitteln. Auf diese Funktion wird im vorliegenden Leitfaden jedoch mangels Relevanz für die Bereitstellung der Messbetragsdaten nicht eingegangen.

Am 5. November 2021 ist die VwV Datenübermittlung Realsteuern (Gemeinsame Verwaltungsvorschrift des Sächsischen Staatsministeriums der Finanzen und des Sächsischen Staatsministeriums des Innern zur elektronischen Datenübermittlung zwischen der Steuerverwaltung und den Kommunen) in Kraft getreten. Diese Verwaltungsvorschrift regelt die Zusammenarbeit zwischen den Kommunen und den Finanzbehörden in organisatorischer und technischer Hinsicht. Die Steuerverwaltung ist demzufolge berechtigt und verpflichtet, den Inhalt der Steuermessbescheide sowie die nach § 184 Absatz 2 der Abgabenordnung getroffenen Maßnahmen den Kommunen, denen der Erlass der Realsteuerbescheide obliegt, mitzuteilen.

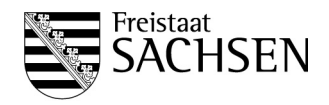

Mit Inkrafttreten der o. a. Verwaltungsvorschrift sind gesonderte Leistungsvereinbarungen für die Bereitstellung von Messbetragsdaten entbehrlich geworden. Die sächsische Steuerverwaltung bietet den hebeberechtigten Gemeinden die Möglichkeit, sowohl die Gewerbesteuermessbescheide als auch die Grundsteuermessbeträge in elektronischer Form über das Verfahren ELSTER-Transfer abzurufen. Dieser Service wird zusätzlich zur Übersendung der Mitteilungen über den Gewerbesteuer- bzw. Grundsteuermessbetrag in Papierform angeboten, die bis auf weiteres inhaltlich und rechtlich maßgebend bleiben.

Im Rahmen der Grundsteuerreform erfolgt für die Grundsteuer-Festsetzungen ab 2025 die Bereitstellung der Grundsteuermessbeträge auf den Hauptfeststellungszeitpunkt 01.01.2022 ausschließlich in digitaler Form, eine Bereitstellung erster Messbetragsdaten zum Datenabruf ist bereits ab dem 01.07.2022 zu erwarten (siehe auch Nr. [10\)](#page-15-0).

#### <span id="page-3-0"></span>**2 Rollenverteilung**

Da ETR nicht nur für den Datenaustausch zwischen Kommunen und der Steuerverwaltung genutzt wird, sind die Rollenbezeichnungen allgemein gehalten. Es wird zwischen zwei wichtigen Rollen, Partner und Nutzer, unterschieden:

- ▶ Partner sind hierbei die Steuerverwaltung und die für diese tätig werdenden Institutionen, z. B. die Rechenzentren der Länder. Die Partner stellen Daten zur Abholung bereit und empfangen ggf. Daten.
- $\triangleright$  Nutzer sind z. B. Kommunen. Diese holen die Daten mittels ETR ab und übermitteln Daten mittels ETR zu den Partnern.

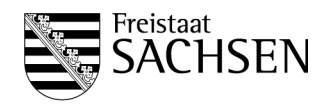

#### <span id="page-4-0"></span>**3 Systemvoraussetzungen**

#### <span id="page-4-1"></span>3.1 ELSTER-Transfer

ELSTER-Transfer wird in zwei Versionen angeboten, in "Mein ELSTER" (Internetportal – www.elster.de) und als plattformunabhängige ELSTER-Transfer-Anwendung (Javabasiert) mit Webinterface und Command-line interface (CLI). Auf diese Weise werden zwei verschiedene Nutzergruppen bei der Nutzung der Filetransfer-Funktionalitäten (Datenübermittlung und Datenabruf) unterstützt.

#### <span id="page-4-2"></span>3.1.1 Für gelegentliche Nutzer

Für die gelegentliche Nutzung mit geringem Übertragungsumfang werden in "Mein ELSTER" komfortable Filetransfer-Funktionalitäten angeboten. Sofern eine Obergrenze von 5 MB pro Datenlieferung (entspricht ca. 2.000 Bescheiden) nicht überschritten wird, können Datenübermittlungsaufträge über die Webapplikation erfolgen. Die Abholung von Daten wird in Form von Dateidownloads über den Browser durchgeführt. Eine Installation von Zusatzsoftware ist für diese Nutzergruppe nicht erforderlich.

- ▶ Komfortable, konfigurationsfreie Nutzung von "Mein ELSTER"
- **►** Gewohnte Umgebung
- $\triangleright$  Dienste zur Übermittlung und Abholung
- > Betriebssystemunabhängig

ETR zum Datenaustausch mit der Steuerverwaltung ist in "Mein ELSTER" im Bereich "Formulare & Leistungen" zu finden.

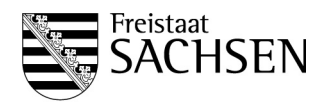

#### <span id="page-5-0"></span>3.1.2 Für Power-User ELSTER-Transfer-Anwendung

Für große Übermittlungen bzw. Abholungen sowie für regelmäßige Abholaufträge (Batchjobs) ist die Nutzung via "Mein ELSTER" ungeeignet. Für diese Anwendungsfälle ist die plattformunabhängige ELSTER-Transfer-Anwendung vorgesehen.

Die ETR-Anwendung ist als rein konsolenbasiertes Java-Tool umgesetzt und damit sowohl auf Servern (z. B. Unix-Systeme, auch ohne installierte grafische Oberfläche) als auch auf Workstations (z. B. Windows) lauffähig. Für die Konfiguration der Anwendung wird diese mit einem Web-Interface ausgestattet. Unter Nutzung eines Browsers kann der Filetransfer-Nutzer somit notwendige Parameter einstellen. Datenübermittlungen oder Abrufe erfolgen über definierte Ein- und Ausgangsverzeichnisse relativ zur Anwendung.

- Ermöglicht große Übermittlungen/Abholungen (limitiert durch die Bereitstellungsdatenbank)
- Regelmäßige Aufträge (Batchjobs)
- Java-Anwendung auch zur Nutzung auf Serversystemen ohne grafische Oberfläche
- Vollständige Nutzung via Kommandozeile möglich
- Konfiguration erfolgt komfortabel durch einen Web-Browser
- Übermittlung und Abholung von Daten neben Kommandozeile auch in einer an "Mein ELSTER"-angelehnten Web-Oberfläche möglich
- > Betriebssystemunabhängig

<span id="page-5-1"></span>Sie können die ELSTER-Transfer-Anwendung im Bereich [https://www.elster.de/elster](https://www.elster.de/elsterweb/infoseite/verwaltung)[web/infoseite/verwaltung](https://www.elster.de/elsterweb/infoseite/verwaltung) herunterladen.

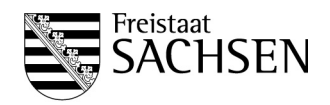

#### 3.2 Verfahren für Städte, Verbandsgemeinden und verbandsfreie Gemeinden

Für Kommunen derzeit zulässige ETR-Verfahren im Freistaat Sachsen sind

- Datenart SV = Städteverfahren/Gewerbesteuermessbetragsmitteilungen)
- Datenart GMB = Mitteilung Grundsteuermessbeträge (bisheriges Verfahren)
- Datenart GMBV = Grundsteuermessbetragsverzeichnis
- $\triangleright$  Datenart GMBAE = Änderung Aktenzeichen
- ▶ Datenart GMBX = Mitteilung Grundsteuermessbeträge (neues Verfahren hierzu wird auf Tz [10](#page-15-0) verwiesen)

Beantragen Sie bitte im Bereich der Grundsteuer alle Datenarten, zumindest aber die Datenarten GMB und GMBAE, um die zutreffende Zuordnung zu den festgesetzten Messbeträgen der Steuerverwaltung zu gewährleisten. Mit Ausnahme des Grundsteuermessbetragsverzeichnisses erhalten die Kommunen weiterhin wie bisher eine Mitteilung, Bekanntgabe oder eine Ausfertigung des Bescheides über den jeweiligen Messbetrag und/oder Zerlegung in Papierform. Parallel hierzu wird für die an ETR teilnehmenden Kommunen die Möglichkeit angeboten, die Informationen elektronisch bei der Steuerverwaltung abzuholen. Vom Umfang her entsprechen diese elektronischen Mitteilungen grundsätzlich den Informationen der Papiermitteilung. Darüber hinaus enthalten sie aber auch für den Nutzer relevante organisatorische Informationen.

#### <span id="page-6-0"></span>3.3 Fachverfahren der Kommunen

Es ist zu beachten, dass die Steuerverwaltung bei Datenabholverfahren nur Rohdaten zur Verfügung stellt, die zwingend mit einer externen Software aufbereitet und weiterverarbeitet werden müssen. Vor der Nutzung von ETR ist auf Seiten der Kommunen (ggf. in Zusammenarbeit mit dem Softwareanbieter) zu prüfen, ob das eingesetzte Fachverfahren die elektronisch bereitgestellten Daten verarbeiten kann. Die Steuerverwaltung stellt über ETR keine Bescheide (o. ä.) als PDF oder in anderen Klartext-Formaten zur Verfügung!

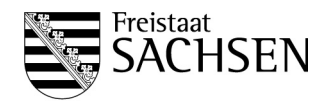

#### <span id="page-7-0"></span>4 Registrierung der Nutzer von ELSTER-Transfer bei "Mein ELSTER"

Voraussetzung zur Teilnahme an ELSTER-Transfer ist das Erstellen eines Benutzerkontos durch eine Registrierung bei "Mein ELSTER" als Organisation. Am Ende der Registrierung erhalten Sie eine Zertifikatsdatei für Ihre Organisation. Hierzu muss im ELSTER-Registrierungsprozess bei der Frage zur Personalisierung zwingend "Organisation" ausgewählt werden. Nur mit einem Organisationszertifikat sind die Oberflächen zum "Datenaustausch mit der Steuerverwaltung" erreichbar.

Es liegt in der Verantwortung der Organisation (hier Kommune), dass nur berechtigte Personen Zugang zu den Registrierungsdaten sowie zu Zertifikatsdatei und zugehöriger Zertifikats-PIN erlangen.

Für jede Stadt, Verbandsgemeinde und verbandsfreie Gemeinde ist nur eine Registrierung erforderlich. An Verbandsgemeinden angeschlossene Gemeinden benötigen keine eigene Registrierung in "Mein ELSTER".

Weitere Hinweise zur Registrierung finden Sie unter [https://www.elster.de/eportal/registrierung](https://www.elster.de/eportal/registrierung-auswahl)[auswahl.](https://www.elster.de/eportal/registrierung-auswahl)

- <span id="page-7-1"></span>**5 ETR-Verfahrensantrag in "Mein ELSTER" stellen / Formelle Beauftragung zum Datenaustausch mit der Steuerverwaltung**
- <span id="page-7-2"></span>5.1 Allgemeine Erläuterungen

Der Nutzer stellt die Verfahrensanträge. Er wählt einen Kommunikationspartner aus (z. B. Sachsen) und außerdem alle Verfahren, an denen er teilnehmen möchte.

Den elektronischen Verfahrensantrag finden Sie nach der Anmeldung in Ihrem Benutzerkonto unter dem Punkt Formulare & Leistungen → Datenaustausch mit der Steuerverwaltung. Zur Prüfung des elektronischen Verfahrensantrags ist es zudem erforderlich, dass das Formular ["Erklärung zur Nutzung von ELSTER-Transfer"](https://download.elster.de/download/elstertransfer/Sachsen_Gesonderte-Erklaerung-zur-Nutzung-von-ELSTER-Transfer_v02.pdf) von der Kommune bzw.

Seite 8 von 17

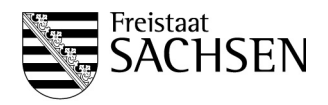

Organisation ausgefüllt und einschließlich eines Ausdrucks des zugehörigen elektronischen Verfahrensantrages per Post an das

> Landesamt für Steuern und Finanzen Außenstelle Chemnitz Referat 217 Brückenstraße 10 09111 Chemnitz

übermittelt wird. Die gesonderte Erklärung ist erforderlich, um das "Mein ELSTER"-Benutzerkonto für den Datenabruf zu legitimieren.

#### **Besonderheit für Verbandsgemeinden**

Verbandsgemeinden müssen im Verfahrensantrag jede angeschlossene Gemeinde mit ihrem amtlichen Gemeindeschlüssel aufführen; angeschlossene Gemeinden dürfen keinen eigenen Verfahrensantrag stellen.

Die **[Erklärung zur Nutzung von ELSTER-Transfer](https://download.elster.de/download/elstertransfer/Sachsen_Gesonderte-Erklaerung-zur-Nutzung-von-ELSTER-Transfer_v02.pdf)** ist aber für jede hebeberechtigte Gebietskörperschaft gesondert zu stellen und durch diese zu unterschreiben.

Die Genehmigung der Verfahrensanträge erfolgt durch das Landesamt für Steuern und Finanzen. Nach der Genehmigung kann die Kommune die Daten abrufen, die zu ihrem ELSTER-Account in die Bereitstellungsdatenbank eingestellt wurden.

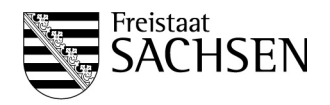

#### <span id="page-9-0"></span>5.2 Verfahrensantrag in "Mein ELSTER"

Der Verfahrensantrag ist unter dem Menüpunkt "Formulare und Leistungen" → "Datenaustausch mit der Steuerverwaltung" zu finden:

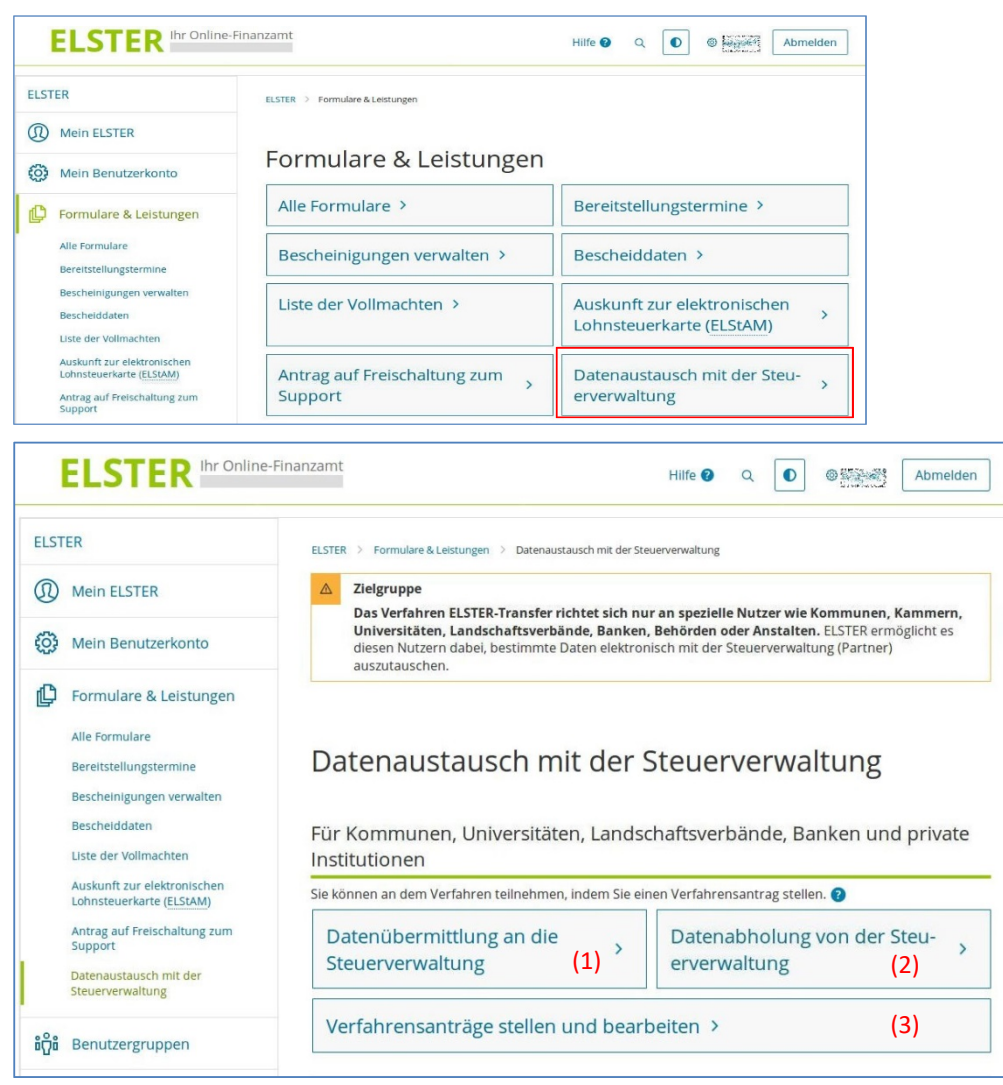

- (1) Mit diesem Formular können die Daten an die Steuerverwaltung gesendet werden.
- (2) Hier können Daten <5MB heruntergeladen werden, die für den Nutzer bereitgestellt wurden.
- (3) Hier können neue Verfahrensanträge gestellt werden. Falls der Nutzer schon Verfahrensanträge gestellt hat, werden diese aufgelistet.

Seite 10 von 17

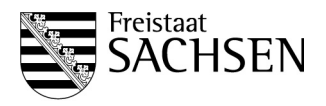

#### <span id="page-10-0"></span>**Neuer Verfahrensantrag**:

Entsprechend der Zielgruppe dieses Leitfadens ist als Art der Organisation "Gemeinde, Kommune, Verwaltungsgemeinschaft" auszuwählen.

Bei Antragstellung durch Verbandsgemeinden sind alle angeschlossenen Gemeinden mit ihrem amtlichen Gemeindeschlüssel – einschließlich des Länderschlüssels 14 für den Freistaat Sachsen – einzugeben.

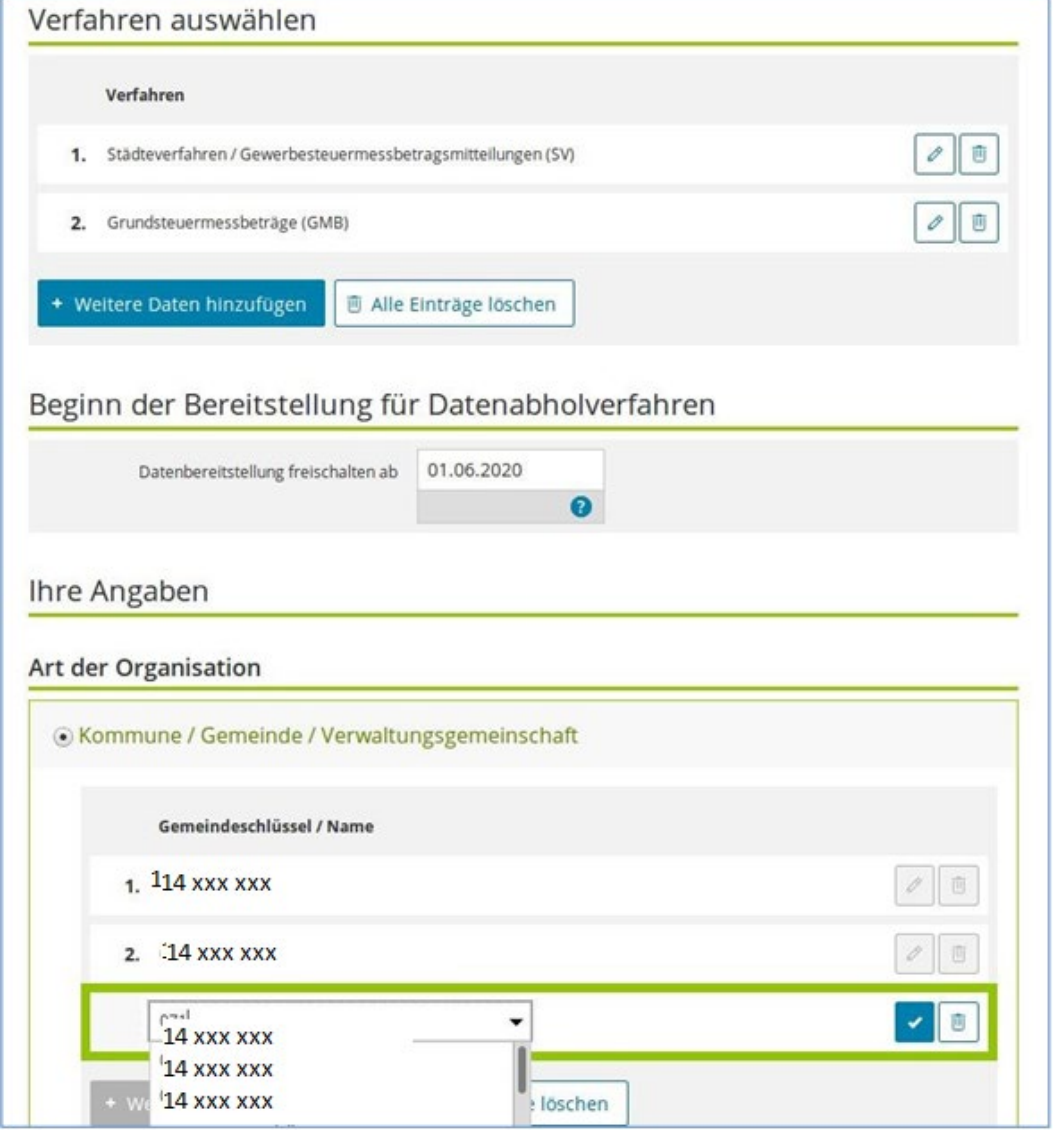

*Auszugsweise der Screenshot eines Antrages1*

Seite 11 von 17

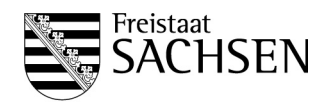

Der Verfahrensantrag enthält folgende Informationen:

- Account-ID des Kontos (aus ELSTER-Registrierung; nicht änderbar)
- Name der Organisation (aus ELSTER-Registrierung; nicht änderbar)
- Anrede, Vorname, Nachname des Ansprechpartners (vorbelegt, änderbar)
- E-Mail-Kontaktadresse (vorbelegt, änderbar)
- Postalische Adresse der Organisation (vorbelegt, änderbar)
- $\triangleright$  Telefonnummer (optional)
- Funktions-E-Mail-Adresse (diese E-Mail-Adresse kann abweichend zur E-Mail-Adresse des Kontos sein. Es wird ein textueller Hinweis angezeigt, dass die gesamte maschinelle Kommunikation über die im Portalkonto hinterlegte E-Mail-Adresse erfolgt); Diese E-Mail-Adresse wird von den Partnern bei Rückfragen genutzt.
- Amtlicher Gemeindeschlüssel (AGS), bei einer Verbandsgemeinde die Namen aller Mitgliedsgemeinden (nach Eingabe der ersten Ziffer des AGS wird über ein Dropdown-Menü die Liste aller bundesweit verfügbaren Gemeinden bereitgestellt)
- Kommunikationspartner (Dropdown aller Länder/Bundesbehörden)
- gewünschte Verfahren (Dropdown aller Datenarten, die vom gewählten Partner unterstützt werden)
- Datum (gewünschter Beginn der Datenbereitstellung bei Abholverfahren bitte die untenstehenden Hinweise beachten!)
- Begründung / Informationen für Bearbeiter

Beachten Sie, dass für neue Verfahrensanträge auch das Formular ["Erklärung zur Nut](https://download.elster.de/download/elstertransfer/Sachsen_Gesonderte-Erklaerung-zur-Nutzung-von-ELSTER-Transfer_v02.pdf)[zung von ELSTER-Transfer"](https://download.elster.de/download/elstertransfer/Sachsen_Gesonderte-Erklaerung-zur-Nutzung-von-ELSTER-Transfer_v02.pdf) von der Kommune bzw. Organisation ausgefüllt werden muss.

Hinweis zum gewünschten Beginn der Datenbereitstellung:

Im Verfahrensantrag kann ein Datum eingegeben werden, ab dem die Datenbereitstellung beginnen soll. Das aktuelle Tagesdatum ist dabei voreingestellt. Für die Genehmigung von Verfahrensanträgen hat dieses Datum allerdings keine Bedeutung. Die Bereitstellung beginnt unabhängig vom eingetragenen Datum stets erst einige

Seite 12 von 17

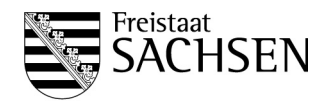

Tage nach der Genehmigung und kann nur für ab diesem Zeitpunkt erstellte Steuermessbescheide erfolgen. Die Bereitstellung für vorher ergangene Steuermessbescheide ist ausgeschlossen. Der Beginn der Datenfernübertragung wird zwischen dem Partner und dem Nutzer gesondert vereinbart. Dies ist auch per E-Mail möglich.

Aktuelle Informationen stehen unte[r https://www.elster.de/elsterweb/infoseite/verwaltung](https://www.elster.de/elsterweb/infoseite/verwaltung) zur Verfügung.

#### <span id="page-12-0"></span>**6 Datenabholung**

<span id="page-12-1"></span>6.1 Datenabholung bis 5 MB in "Mein ELSTER"

Die Steuerverwaltung erzeugt für ELSTER-Transfer-Downloads immer direkte Download-Links. Bei Aufruf dieser Links erhält man die für den Nutzer verschlüsselten Daten.

#### <span id="page-12-2"></span>6.2 Konfiguration der ETR-Anwendung

Die ELSTER-Transfer-Anwendung ist als Java-Tool mit Web-Interface und Commandline interface umgesetzt. Nutzer können verschiedene Aspekte der ETR-Anwendung konfigurieren. Das nachfolgende Use-Case-Diagramm beschreibt die Konfigurationsmöglichkeiten:

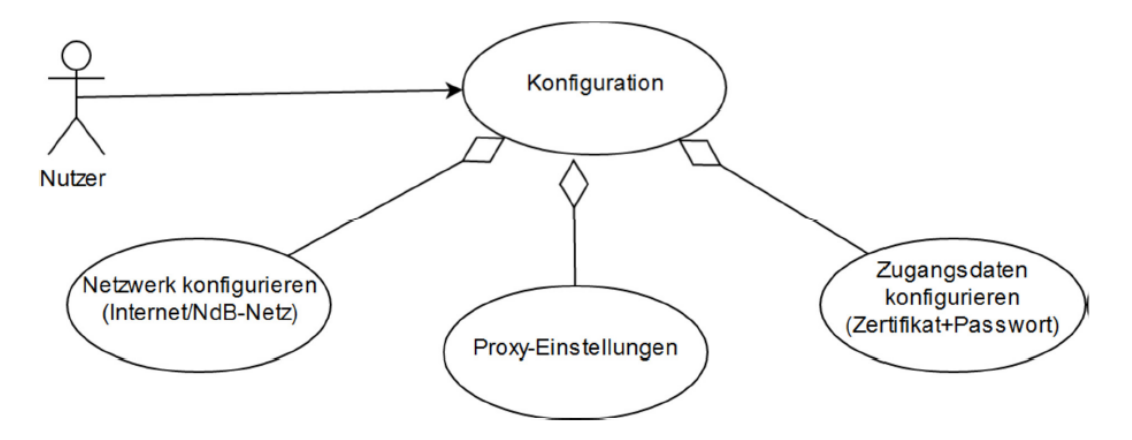

Da hierbei keine komplexe Interaktion mit anderen Systemen erfolgt, werden nur die verschiedenen Konfigurationsmöglichkeiten in Form von Teil-Anwendungsfällen aufgezählt.

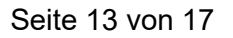

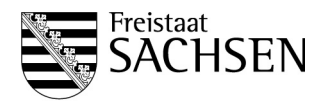

E-Mail-Adresse und die Benachrichtigungseinstellungen für neue Datenbereitstellungen können in "Mein ELSTER" konfiguriert werden.

#### <span id="page-13-0"></span>6.3 Datenabholung mittels ETR-Anwendung

Der Vorteil beim Datenabruf in der ETR-Anwendung gegenüber der Datenabholung in "Mein ELSTER" besteht darin:

- ▶ keine Beschränkung beim Größenlimit
- Einrichtung regelmäßiger Abholaufträge möglich (Abholaufträge werden asynchron bearbeitet).

Der Nutzer ruft das "AuftragErzeugenFormular" auf, füllt es entsprechend aus und sendet es ab. ETR erzeugt einen Auftrag und speichert diesen in der lokalen Datenbank.

Die Auftragsbearbeitung erfolgt asynchron, es werden die Signatur und die Berechtigung geprüft und die Anfrage an die Bereitstellungsdatenbank weitergeleitet. Im Ergebnis wird eine Liste der verfügbaren Downloads bereitgestellt und an die Anfrage zur ETR-Anwendung weitergereicht.

ETR beginnt nun damit, den Download der Daten aus der Bereitstellungsdatenbank in das lokale Dateisystem der ETR-Anwendung zu initiieren.

Die Daten liegen Poolkey-verschlüsselt in der Bereitstellungsdatenbank und werden für den Nutzer entschlüsselt. Sind die für den Nutzer verschlüsselten Daten im Dateisystem der ETR- Anwendung angekommen, so werden diese entschlüsselt, dekomprimiert und der Status des Abholungsauftrags wird auf erledigt gesetzt.

#### <span id="page-13-1"></span>**7 Monitoring/Nachverfolgung in der ETR-Anwendung (Nutzer)**

Für Nutzer, die auf die Nutzung der ETR-Anwendung angewiesen sind (weil sie große Datenmengen abholen oder regelmäßige Abholjobs definieren möchten), wird die Möglichkeit geboten, den Status von Abholaufträgen zu überwachen.

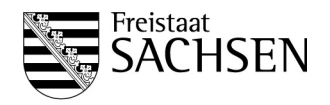

Sie können ihre Aufträge nach verschiedenen Kriterien (Sende-/Abholtyp, Verfahren, Empfänger, Zeitraum, Status) filtern. Weiterhin gibt es die Möglichkeit, ein Protokoll (Logdatei) anzuzeigen.

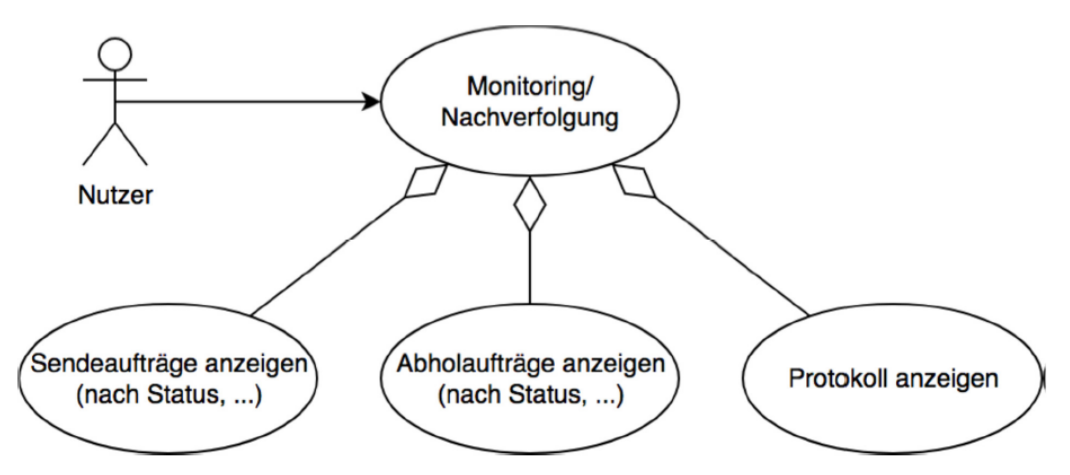

#### <span id="page-14-0"></span>**8 Kommandozeilenwerkzeug (mkjob) der ETR-Anwendung (Nutzer)**

Mit dem Kommandozeilenwerkzeug ist es möglich, die Aufträge anzuzeigen, zu überprüfen und zu erzeugen.

#### <span id="page-14-1"></span>**9 Hilfe / Support**

Support für die Fachverfahren der Kommunen kann seitens der Steuerverwaltung nicht geleistet werden. Sofern Softwarehersteller solcher Fachverfahren zur Weiterverarbeitung der von ETR elektronisch bereitgestellten Daten die Datensatzbeschreibungen benötigen, können diese unmittelbar beim Landesamt für Steuern und Finanzen angefordert werden. Als Ansprechpartner für Fragen

- im Zusammenhang mit den Mitteilungen über die **Gewerbesteuermessbeträge** steht Ihnen Herr Schneider unter den folgenden Kontaktdaten: Telefon: +49 351 827 22728, E-Mail: [Robert.Schneider@lsf.smf.sachsen.de](mailto:Robert.Schneider@lsf.smf.sachsen.de)

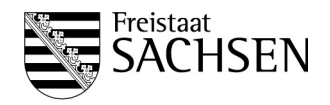

- im Zusammenhang mit den Mitteilungen über die **Grundsteuermessbeträge** steht Ihnen Herr Sieber unter den folgenden Kontaktdaten: Telefon: +49 351 827 22719, E-Mail: [Martin.Sieber@lsf.smf.sachsen.de](mailto:Martin.Sieber@lsf.smf.sachsen.de) zur Verfügung.

#### <span id="page-15-0"></span>**10 Grundsteuerreform**

Die Übermittlung der Grundsteuermessbeträge, die den künftigen Grundsteuerfestsetzungen der Kommunen für die Grundsteuer zu Grunde zu legen sind, erfolgt entsprechend der gesetzlichen Verpflichtung im § 184 Absatz 3 Satz 2 AO beginnend ab dem Verfahrensstart zum 1. Juli 2022 ausschließlich in digitaler Form.

Die einschlägigen Verfahrensanträge für die Datenarten

- **GMBX** = Grundsteuermessbeträge
- **GMBAX \*** = Änderung Aktenzeichen
- **GMBVX \*** = Grundsteuermessbetragsverzeichnis

sind rechtzeitig zu stellen.

Die Mitteilungen können nur für die Bescheide bereitgestellt werden, die nach Freischaltung der Kommune für die Datenart GMBX erlassen werden. Die Bereitstellung von Grundsteuermessbeträgen, welche vor Freischaltung der Kommune (vgl. Tz. 5.2) gerechnet wurden, ist ausgeschlossen.

Die Freischaltung der Datenart GMBX kann bereits jetzt beantragt werden und muss spätestens zum Verfahrensstart am 1. Juli 2022 erfolgt sein.

\* Die beiden anderen Folgedatenarten können voraussichtlich erst ab Ende März 2022 beantragt werden. Soweit die Kommune für die Vorgängerdatenarten (GMBAE, GMBV) bereits freigeschaltet ist, werden die Nachfolgerdatenarten automatisch freigeschaltet.

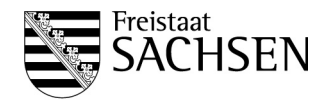

Die Bereitstellung der Grundsteuermessbeträge (Datenart GMBX) beginnt mit Verfahrensstart, sobald nach dem 1. Juli 2022 für die jeweilige Kommune relevante Messbetragsinformationen vorliegen. Die Daten werden in einer bundeseinheitlichen xml-Struktur bereitgestellt, die in den folgenden Unterlagen beschrieben wird:

- [Fachliche Beschreibung GMBX.pdf](http://www.esteuer.de/download/gmbx/Fachliche_Beschreibung_Datenart_GMBX.pdf)
- [Anlage GMBX-Fachbeschreibung.xlsx](http://www.esteuer.de/download/gmbx/Anlage_GMBX-Fachbeschreibung.xlsx)
- [GMBX-1.2.1.2.zip \(detaillierte technische Darstellung; xsd-Schema\)](http://www.esteuer.de/download/gmbx/GMBX-1.2.1.2.zip)

#### **Bitte beachten Sie**:

- Bereits ab dem 1. Juli 2022 ist eine Bereitstellung der ersten Messbeträge zur Grundsteuerreform (Datenart GMBX) möglich. Die Übermittlung dieser erfolgt ausschließlich in digitaler Form durch Bereitstellung zum Datenabruf.
- Vor Genehmigung der Verfahrensteilnahme festgesetzte Messbeträge können der Kommune auch nicht zu einem späteren Zeitpunkt bereitgestellt werden.
- Die Übermittlung von Messbeträgen, welche vor Beginn der Verfahrensteilnahme gerechnet wurden, ist ausgeschlossen.